<https://www.renweb.com/> and in the upper right you will see "LOG IN"

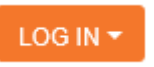

When you click on "LOG IN" a drop down menu will appear

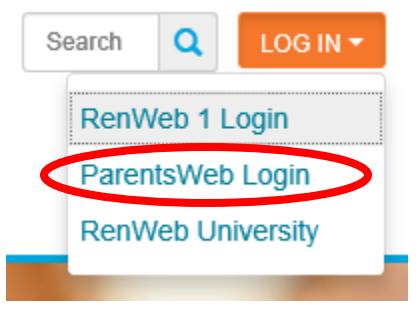

Click on "ParentsWeb Login" and it will bring you to the login page. **Please Note: You should "Book Mark" this page or "Add to Favorites" for easier login**

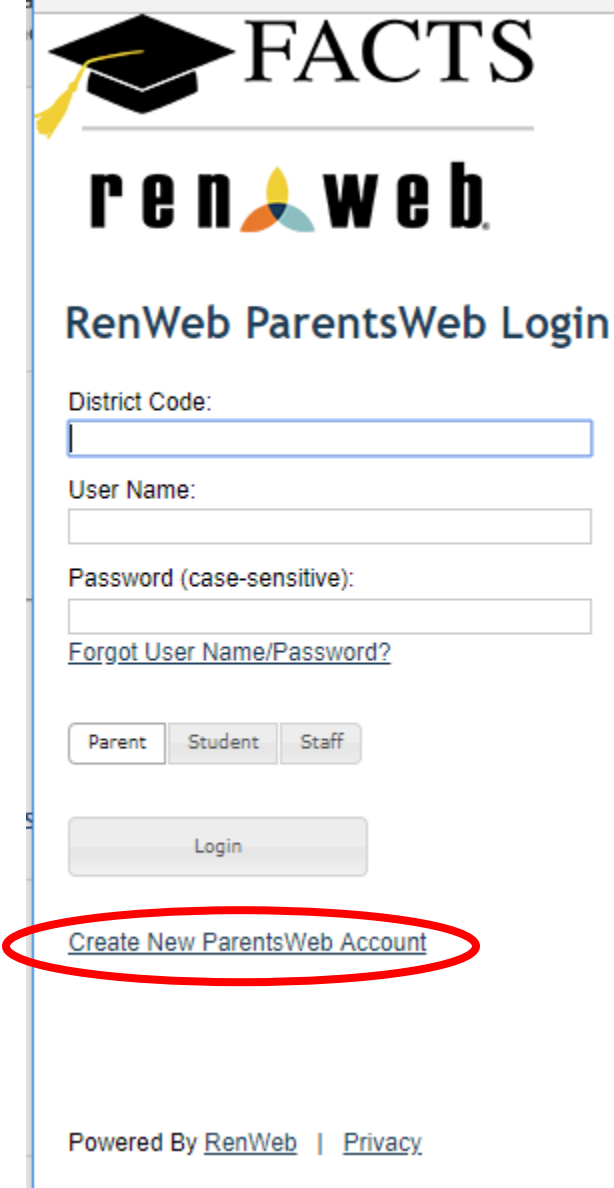

Click on "Create New ParentsWeb Account"

The next page you will enter the District Code BTCS-FL in the "District Code" box and the contact email address that you provided Blessed Trinity Catholic School in the "Email" box, then click the "Create Account" button.

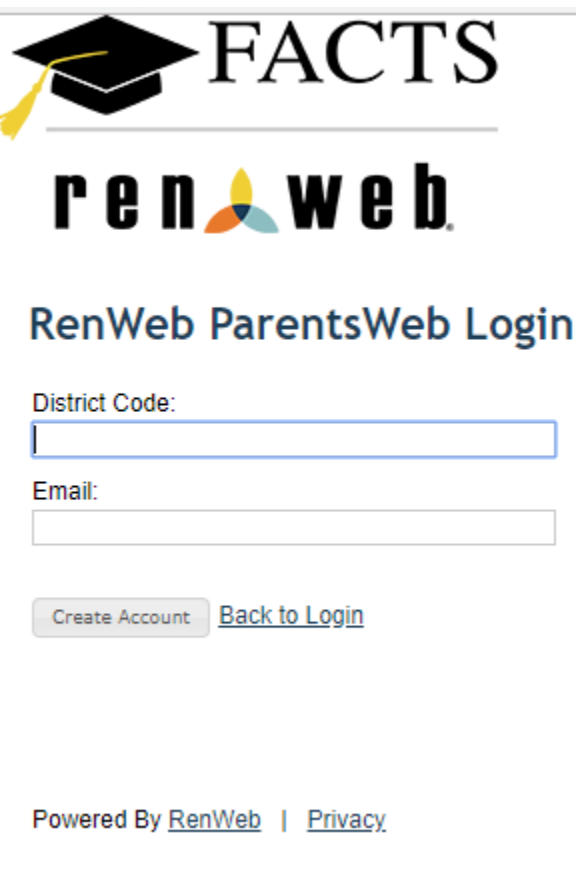

You will receive the message below after you click the "Create Account" button.

An email has been sent to **"Email Address You Provided"**. Please check the email and click link provided to gain access to page where you can create your username and password. For security purpose that link will only be active for 6 hours.

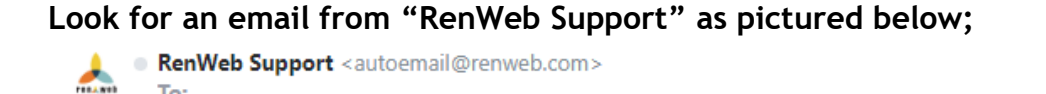

This email is in response to your request to create an account for RenWeb's ParentsWeb. Please click the link below to create your username and password. The link below will remain active for 6 hours. If you did not make this request please contact your RenWeb school administrator.

Once you click the link below, you will have 6 hours to create your login credentials.

Click to create your ParentsWeb login RenWeb Technical Support Team

To:

Click the link in the email and it will bring you to the Change/Create Password page.

## **Change/Create Password**

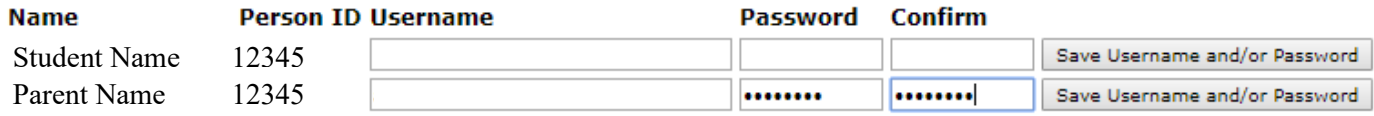

Please create a username and password in the appropriate boxes, then click "Save Username and/or Password"

Then go back to<https://www.renweb.com/> and in the upper right you will see "LOG IN"

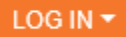

When you click on "LOG IN" a drop down menu will appear

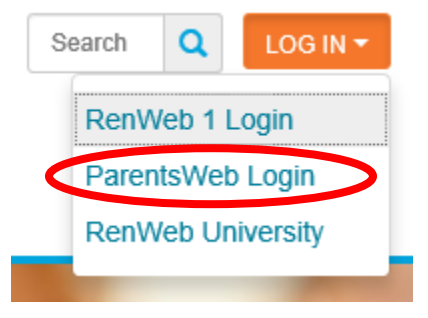

Click on "ParentsWeb Login" and it will bring you to the login page.

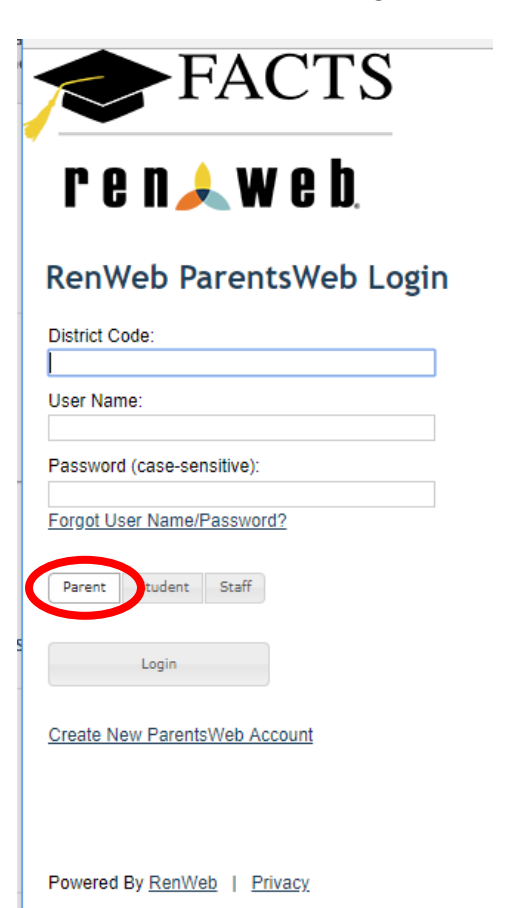

Input the District Code BTCS-FL in the "District Code" box, the username and password you just created, and click the "Login" button.

NOTE: make sure you have the "Parent" button pressed

You should now be logged into ParentsWeb

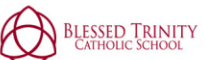

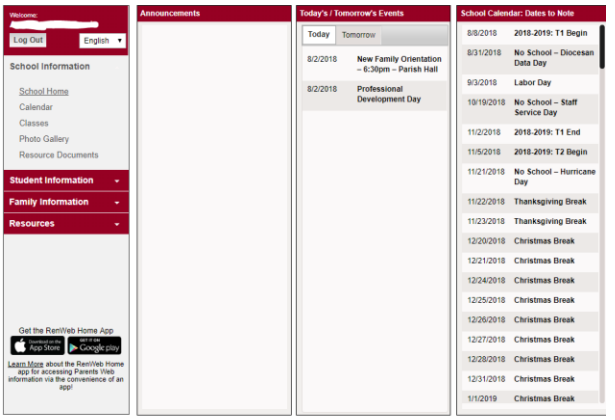